## **Le centre périscolaire sur Eduka**

Calendrier Accueil périscolaire

Dans le menu Accueil périscolaire, vous pouvez inscrire votre enfant au centre de loisir et aux activités proposées. Attention, vous devez inscrire votre enfant au centre de loisir si vous voulez qu'il participe aux activités :

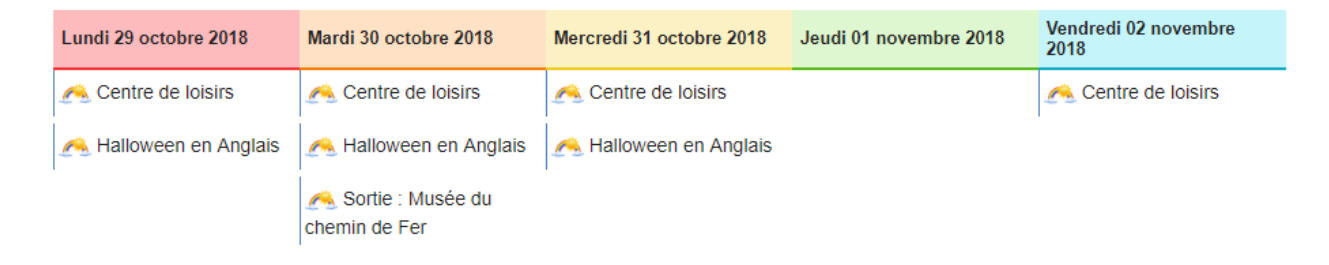

Dans l'onglet Catalogue, ou en cliquant sur « plus d'information » au moment de l'inscription, vous trouverez des informations détaillées pour les activités proposées :

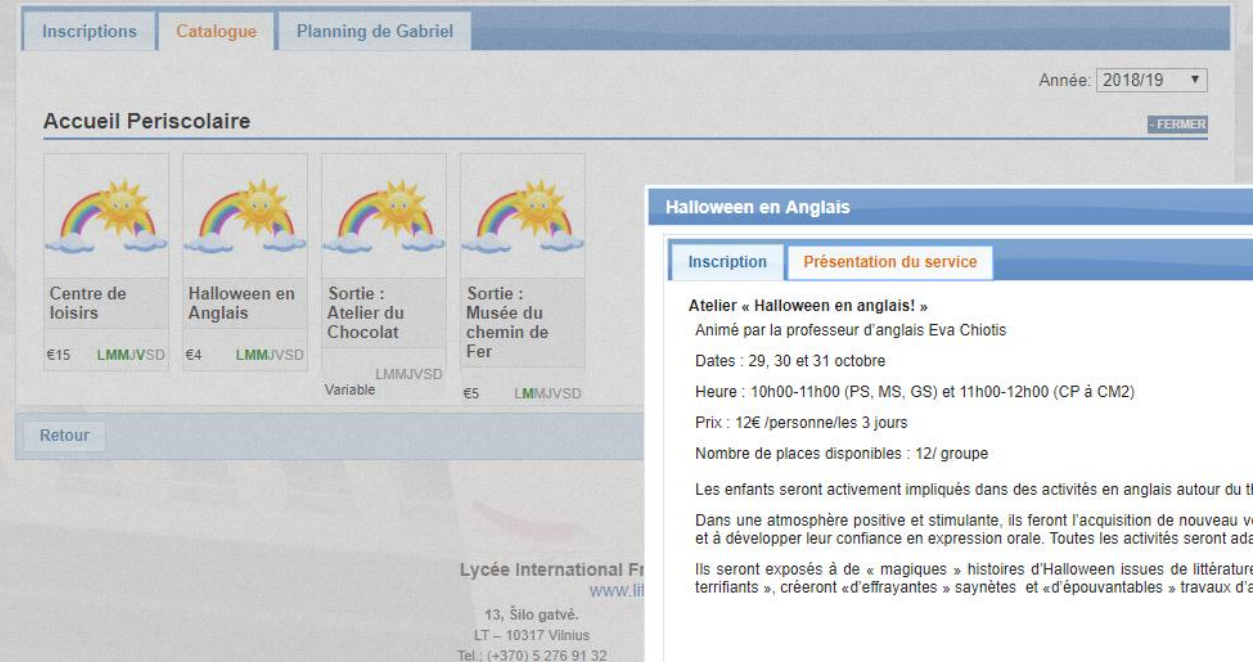

Deux nouvelles icones : Calendrier et Accueil périscolaire

Dans le menu CANTINE, pour les vacances, les repas **ne sont pas** commandés par défaut, si votre enfant participe au centre de loisir, veuillez choisir la formule adéquate :

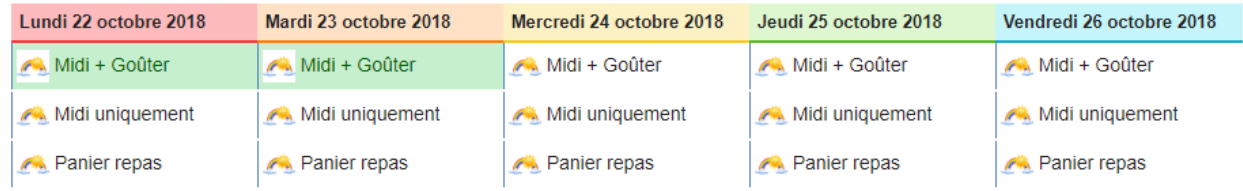

Dans le menu Calendrier, vous trouverez le récapitulatif des inscriptions en cours pour votre enfant. Vérifiez que les informations soient cohérentes vis-à-vis de vos commandes pour la cantine :

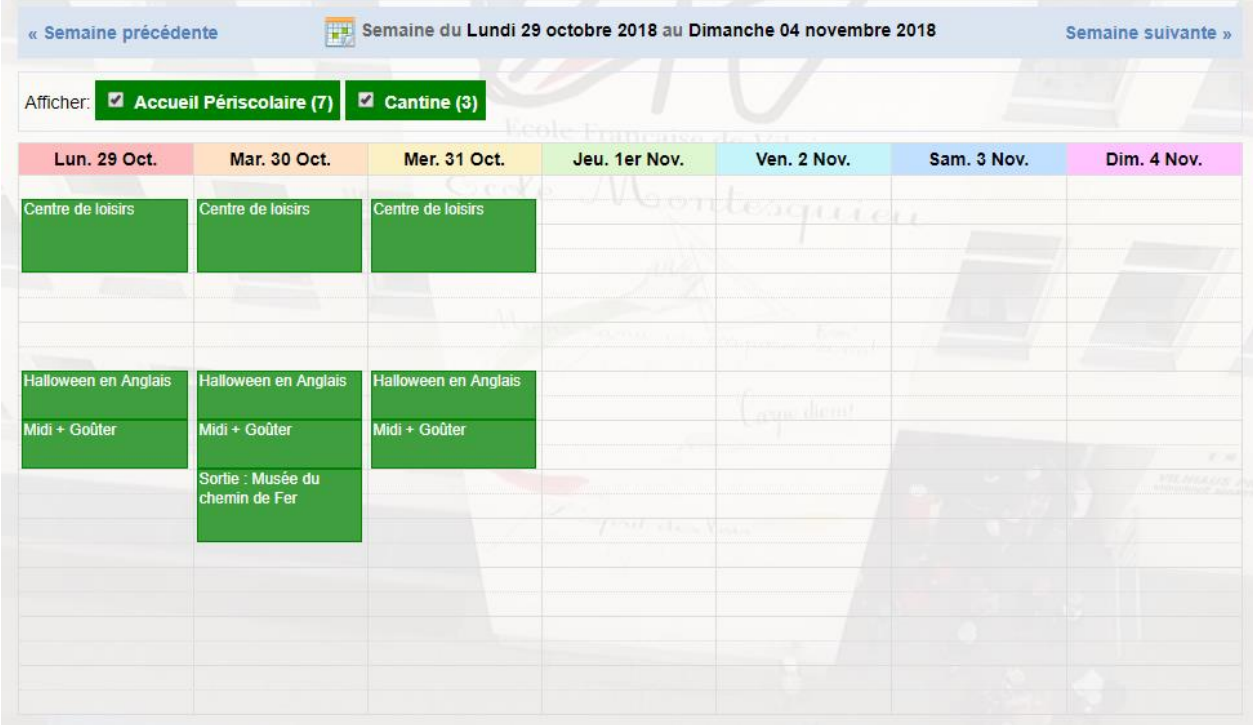

Si vous rencontrez des problèmes, nous restons à votre disposition.